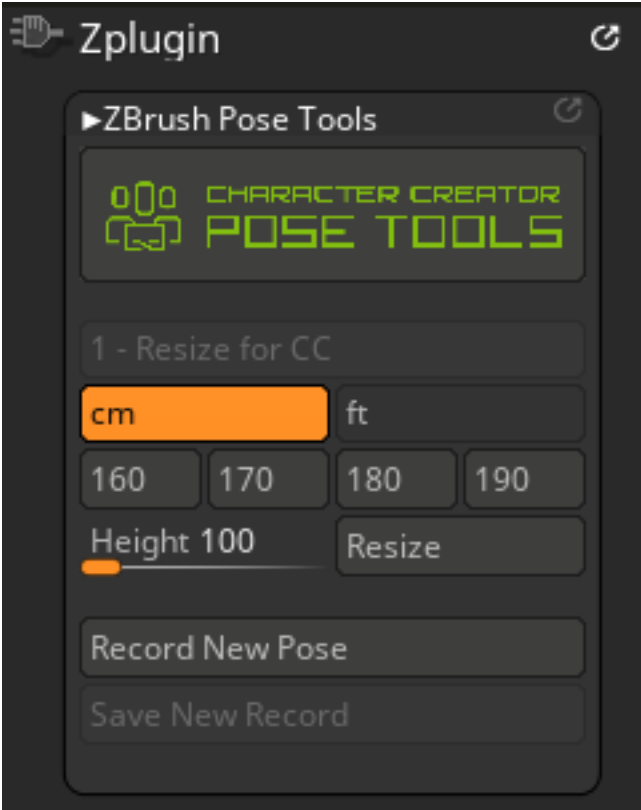

If the UI you see looks like this, try turning off SubPalette (Preferences > Interface > SubPalette ), storing the UI (Preferences > Config > Store Config), and then restarting the ZBrush. This should resolve the issue.

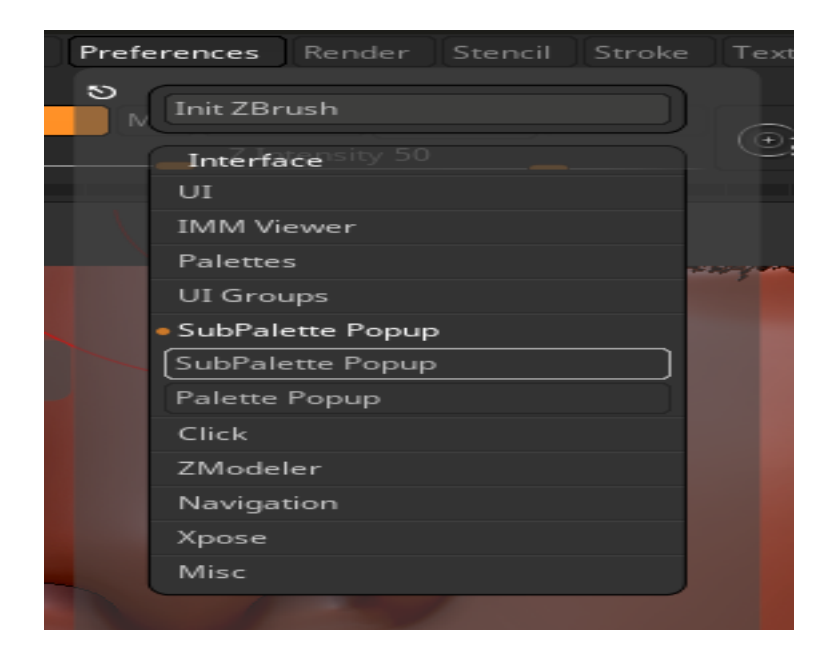

and the state of the state of the state of the state of the state of the state of

Reallusion FAQ https://kb.reallusion.com/Product/53178/Why-cant-I-see-the-complete-Pose-Tools-UI-in-ZB